# **Paramétrage pour réception Flux RSS BANIAN**

#### **Qu'est-ce qu'un flux RSS ?**

Les flux RSS sont des flux au format XML permettant à ses abonnés de récupérer automatiquement une partie (titre ou extrait) ou la totalité d'un article nouvellement créé. Le contenu du flux peut s'afficher sur une page publique, une page privée ou un lecteur de flux.

Cette fiche est destinée à vous aider dans le paramétrage des outils de réception des flux RSS. En effet, les communications BANIAN (Information, Avertissements ou Alertes) sont principalement effectuées par ce moyen.

Les paramétrages développés ce dessous : Outlook ; Internet Explorer ; Google Chrome/Firefox ; Application Smartphone.

### **Outlook :**

En fonction de la version Outlook, les flux RSS peuvent être visibles et paramétrables directement dans la barre d'outil « Acceuil ». Dans le cas inverse :

Une fois votre Outlook ouvert, allez dans "Outils", puis "Paramètres de compte...":

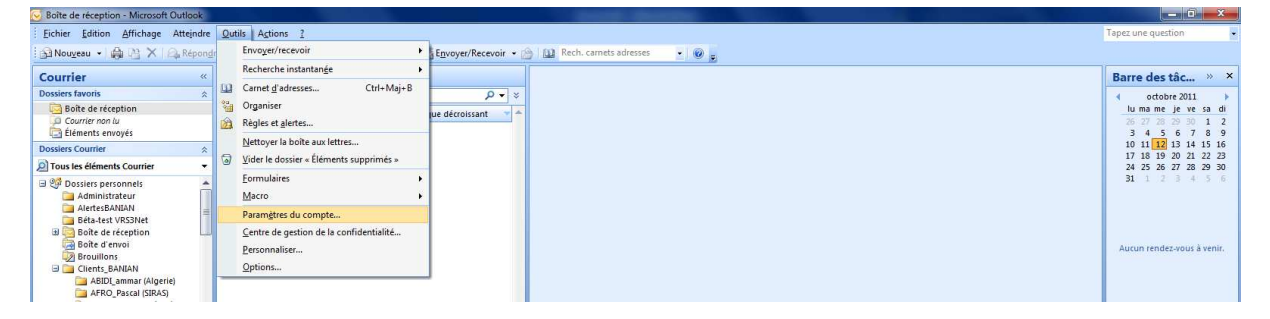

Dans la fenêtre qui s'ouvre, cliquer sur l'onglet "Flux Rss", puis sur le bouton "Nouveau" :

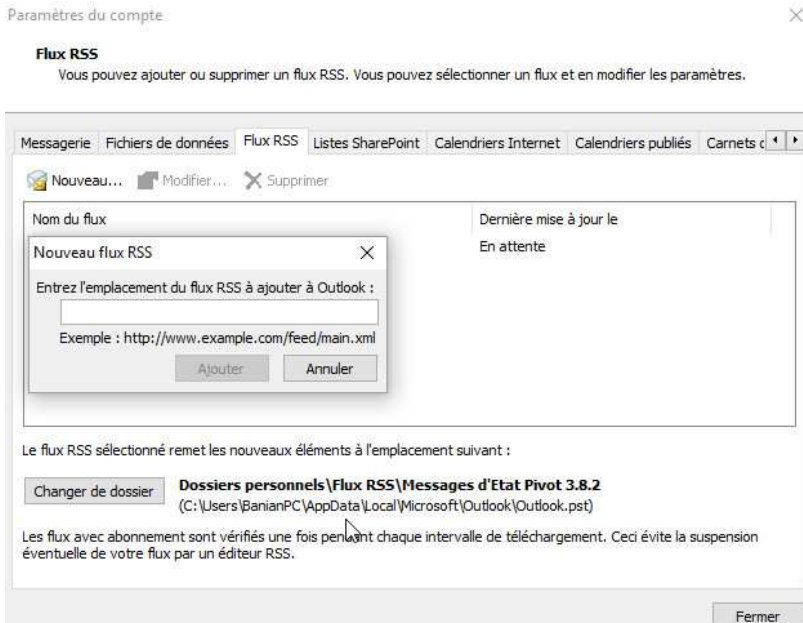

Dans la fenêtre qui s'ouvre, saisir l'adresse suivante : http://www.banian.gouv.nc/StatusMessageFeed.svc/

Et cliquer sur "Ok" pour valider le paramétrage. Vous êtes désormais prêt à recevoir les messages concernant l'état du réseau BANIAN. Ces derniers sont lisibles dans votre dossier "Flux RSS" de votre "Outlook" :

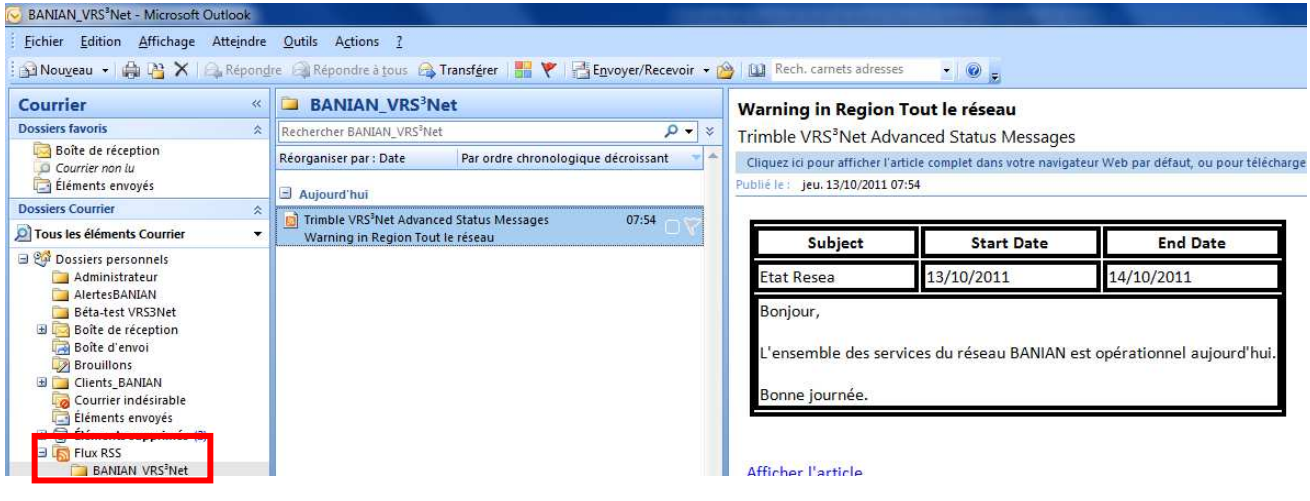

#### **Internet Explorer :**

Vous pouvez également configurer votre Internet Explorer sur votre rover pour recevoir ces messages directement sur le terrain (à condition que la connexion GPRS ou 3G OPT soit bonne) :

Ouvrir un "Internet Explorer", et aller sur le site de BANIAN : http://www.banian.gouv.nc

Une fois connecté, cliquer sur "Messages RSS" dans le menu, puis sur le lien "Messages du flux RSS" :

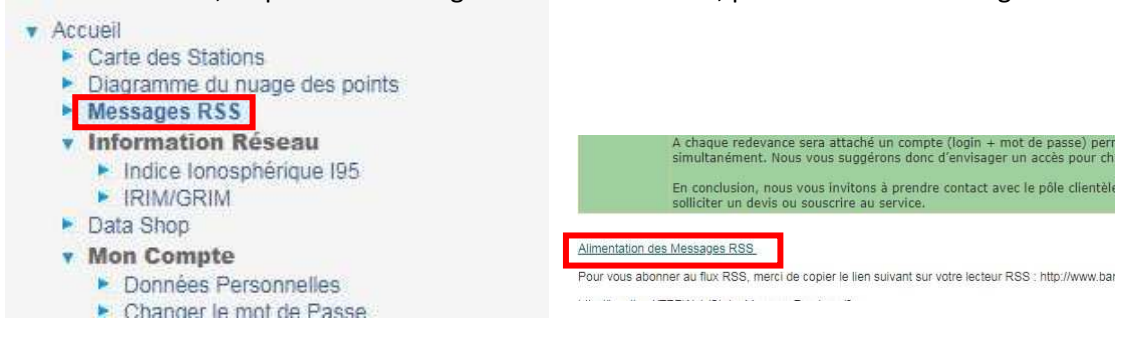

Cliquer sur "S'abonner au flux" pour paramétrer l'abonnement :

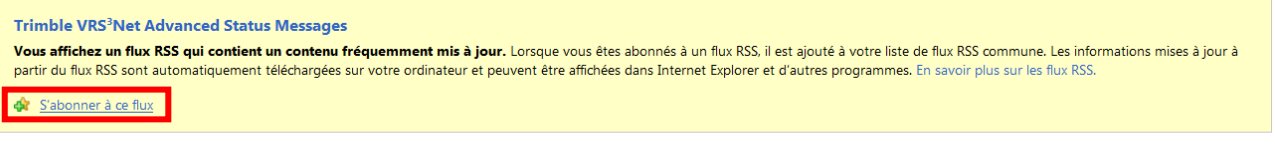

Warning in Region Tout le réseau

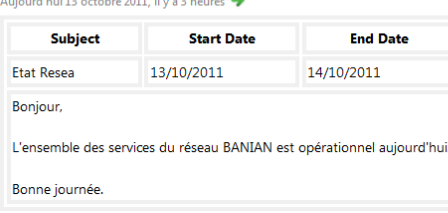

Saisir le nom du flux comme ci-dessous puis cliquer sur "S'abonner" pour terminer :

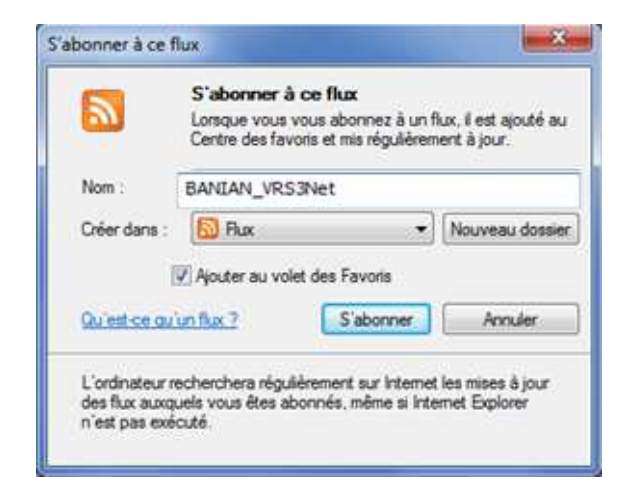

Vous êtes prêt à recevoir les messages d'état du réseau BANIAN !

Ensuite, lorsque vous souhaitez vous renseigner sur l'état du réseau BANIAN, vous ouvrez un "Internet Explorer", vous allez dans l'onglet "Flux" de vos favoris et vous cliquez sur celui de BANIAN :

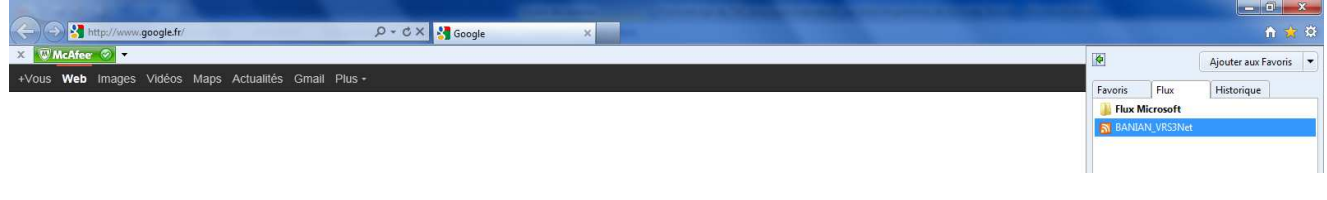

#### **Google Chrome ou Mozilla Firefox :**

Le lecteur de flux RSS « Feedbro » (extension Chrome ou Firefox) est à « installer » à l'adresse suivante (pour chrome) : https://chrome.google.com/webstore/detail/feedbro/mefgmmbdailogpfhfblcnnjfmnpnmdfa. Il suffit sinon de rentrer « Feedbro Chrome » ou « Feedbro Firefox » sur votre navigateur internet.

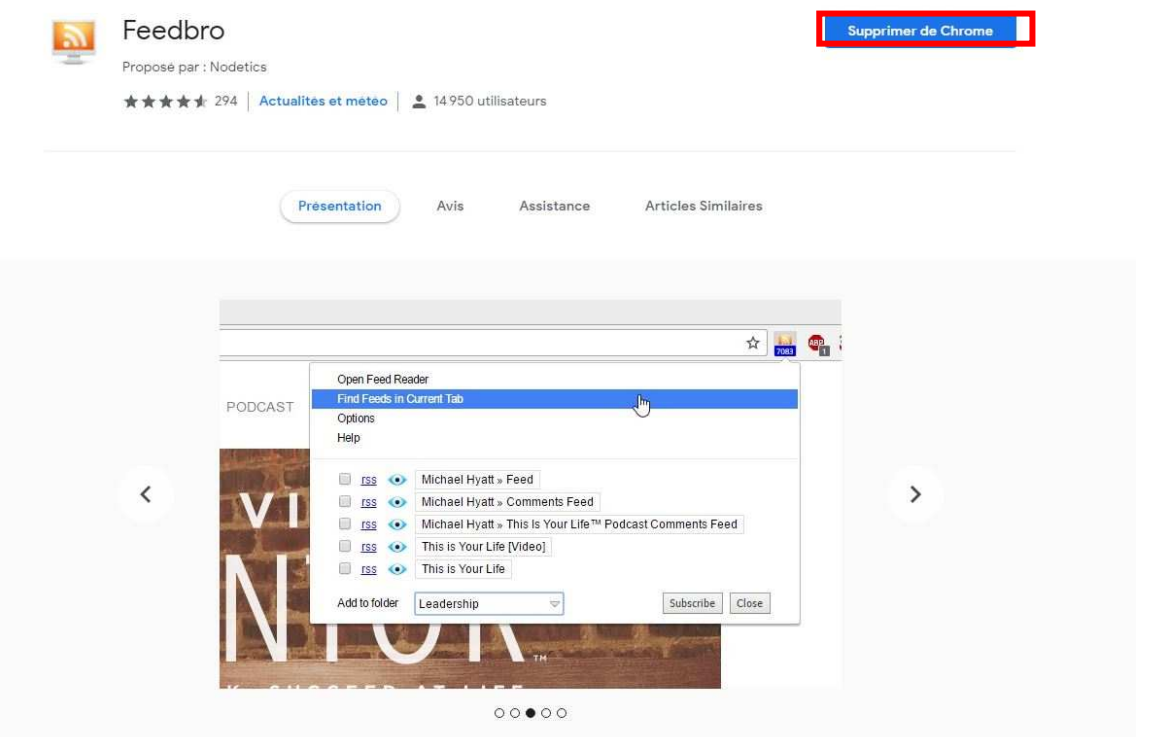

Ajoutez l'extension à Chrome ou Firefox. Une fois installée, une icone apparait dans la barre d'outils en haut à droite. Un clic gauche puis « Open Feed Reader » permettent de lancer l'application.

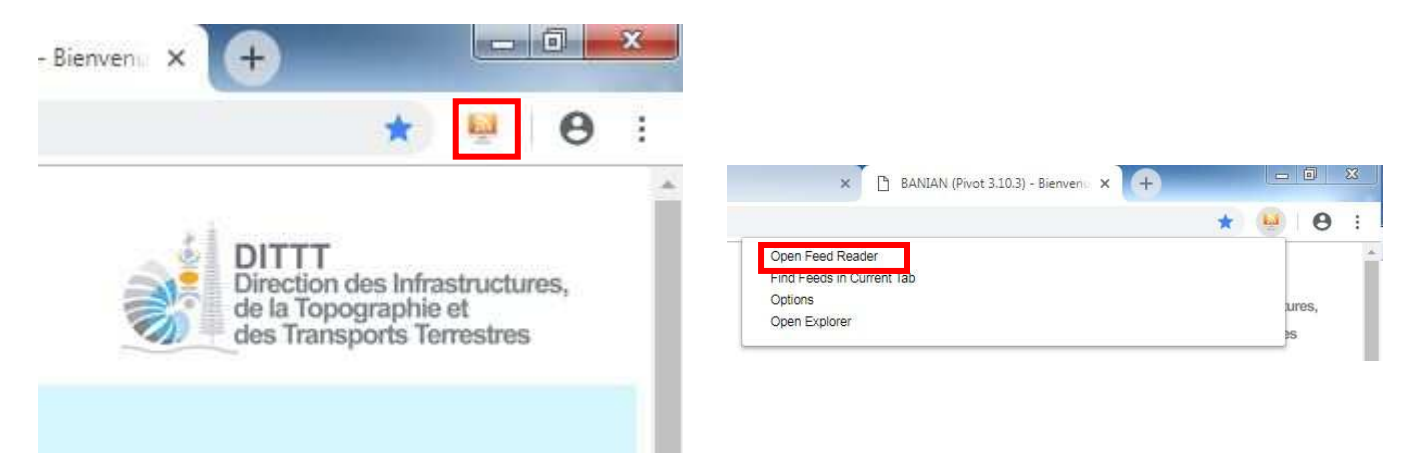

Une fois dessus, il suffit de sélectionner le bouton « Add a New Feed » puis de rentrer le lien vu pour Outlook (rappel : http://www.banian.gouv.nc/StatusMessageFeed.svc/ ). En validant, la connexion est établie et l'arborescence à gauche de la page est incrémentée d'une ligne nommée « Messages d'Etat Trimble Pivot Web ». Tous les messages BANIAN sont désormais visibles dans cette rubrique.

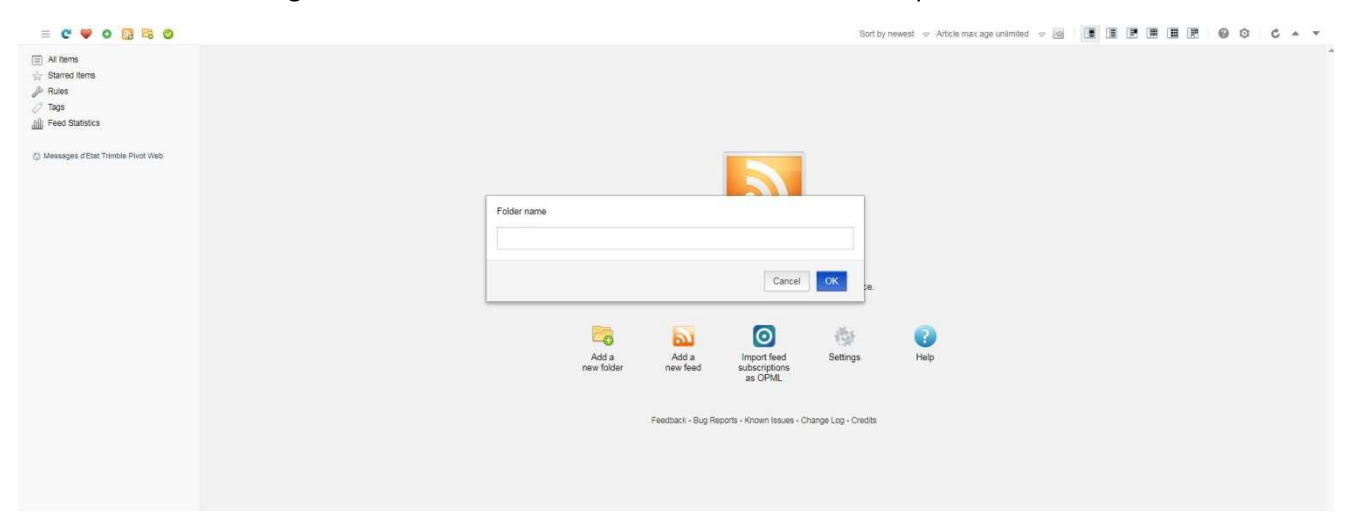

Les navigateurs Web permettent de recevoir les notifications BANIAN sur les contrôleurs/tablettes en même temps qu'au bureau.

#### **Application mobile sur smartphone : paramétrage d'Inoreader**

Plusieurs applications existent. Parmi elles, *Inoreader*. Après avoir installé l'application (Apple ou Android), vous devez créer un compte (juste adresse mail et mot de passe).

Vous arrivez ensuite sur la page principale de l'application. Dans le menu (trois barres horizontales en haut à gauche), vous pouvez apercevoir l'objet « Subscriptions ». Cliquez sur le +. Cela vous amène à une nouvelle page. Cliquez sur le bouton en haut à droite (voir photo). Vous devez ensuite entrer l'URL (comme les autres fois : http://www.banian.gouv.nc/StatusMessageFeed.svc/ ). L'intitulé « Messages d'Etat Trimble Pivot Web » apparait dans le menu de l'application. En cliquant

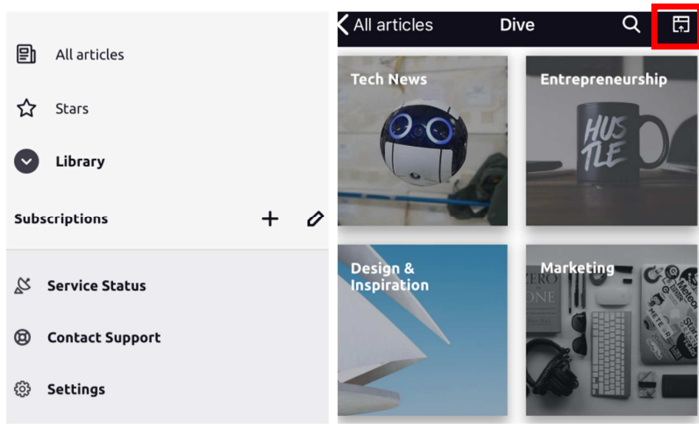

dans ce menu sur « All articles » ou sur cet intitulé, vous accédez aux informations BANIAN. Les notifications se sont pas disponibles (compte payant requis). Il est donc nécessaire de penser à vérifier dans l'application, notamment en cas de problèmes constatés sur le terrain.

## **Conclusion :**

Il existe de nombreux lecteurs (Internet et Mobile) de flux RSS autres que ceux expliqués dans ce document.

Les flux RSS permettent à la clientèle de BANIAN d'être tenue informée en tout temps des problèmes, coupures du réseau.